Общество с ограниченной ответственностью «КРЕЙТ»

> **Расширитель дискретный РД-25**

**Руководство по эксплуатации ПВРТ.421242.001 РЭ**

Екатеринбург

# Содержание

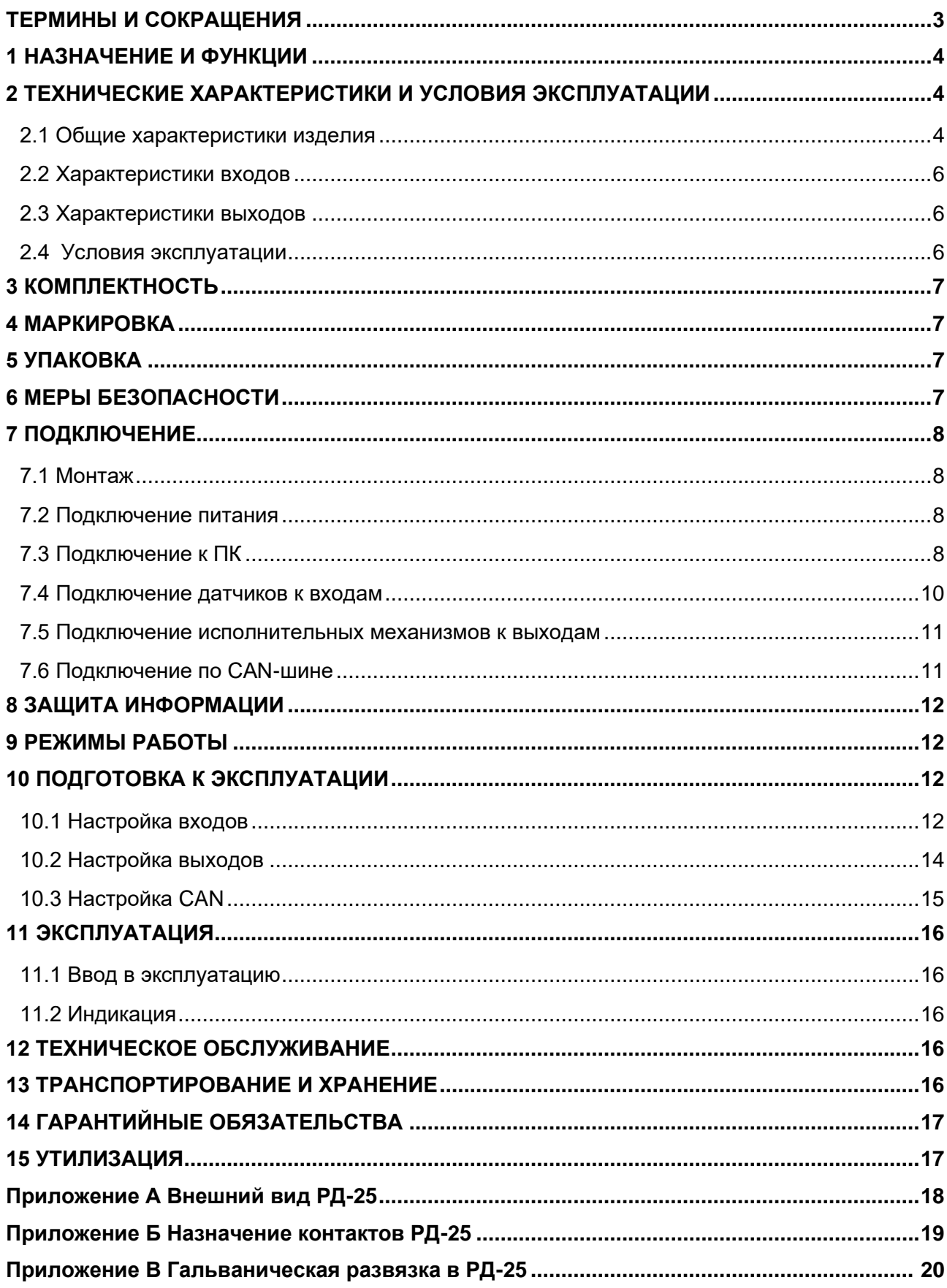

Настоящее руководство по эксплуатации (далее по тексту – РЭ) распространяется на расширитель дискретный РД-25 (далее – РД-25 или контроллер) и предназначено для изучения его конструкции, технических характеристик, принципов работы, методик настройки и эксплуатации.

РД-25 выпускается согласно Техническим условиям ПВРТ.421242.001 ТУ.

Эксплуатационная документация на контроллер состоит из настоящего руководства по эксплуатации и паспорта.

В связи с постоянной работой по совершенствованию изделия, повышающей его надежность, в конструкцию могут быть внесены незначительные изменения, не отраженные в данном руководстве. Актуальная версия руководства доступна на сайте предприятия-изготовителя по адресу: [www.kreit.ru.](http://www.kreit.ru/)

Полное обозначение: **Расширитель дискретный РД-25 ПВРТ.421242.001**.

Сокращенное обозначение: **РД-25**.

В тексте данного руководства встречаются ссылки на документ «Интегрированная среда разработки прикладных программ «РОМБ-3». Руководство пользователя» ПВРТ.ПК.001.РП (далее по тексту – Руководство пользователя ПВРТ.ПК.001.РП).

<span id="page-2-0"></span>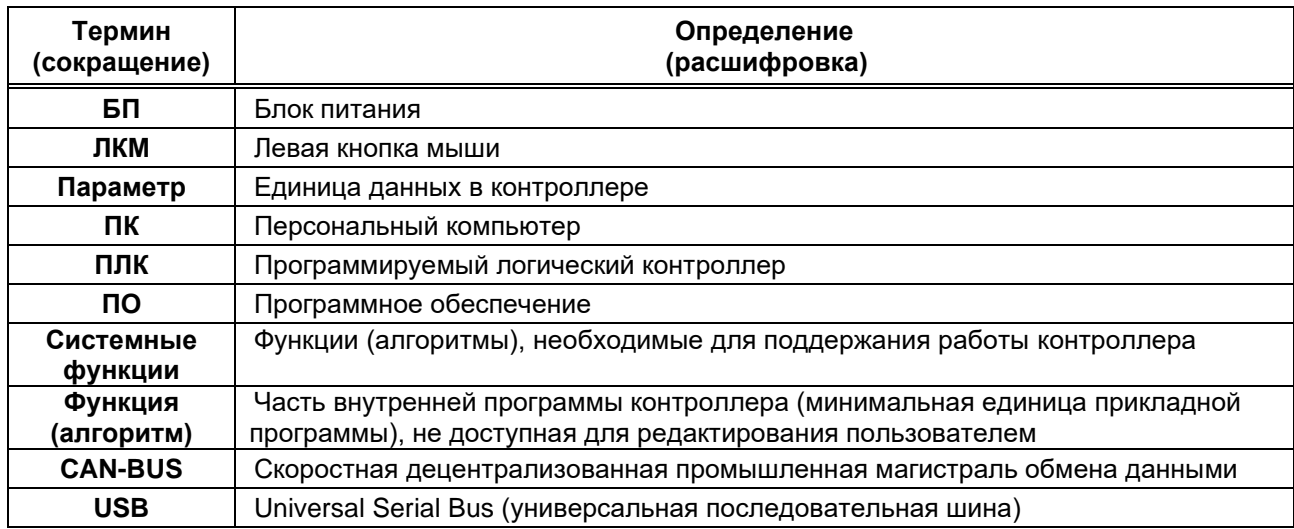

#### **ТЕРМИНЫ И СОКРАЩЕНИЯ**

# **1 НАЗНАЧЕНИЕ И ФУНКЦИИ**

<span id="page-3-0"></span>1.1 РД-25 предназначен для расширения количества дискретных входов и выходов в системах управления, построенных на базе программируемого логического контроллера ПЛК-25 ПВРТ.421243.01 производства ООО «КРЕЙТ» (далее по тексту – ПЛК-25).

1.2 Функции РД-25:

- − измерение и преобразование дискретных сигналов;
- − формирование дискретных сигналов;
- − прием и передача данных по шине CAN-BUS;
- − индикация состояний входов и выходов.

# <span id="page-3-1"></span>**2 ТЕХНИЧЕСКИЕ ХАРАКТЕРИСТИКИ И УСЛОВИЯ ЭКСПЛУАТАЦИИ**

# **2.1 Общие характеристики изделия**

<span id="page-3-2"></span>2.1.1 Контроллер выпускается в стандартном электротехническом корпусе, предназначенном для шкафного монтажа на DIN-рейку 35 мм.

2.1.2 Внешний вид РД-25 отображен на рисунках А.1 и А.2 в Приложении А, габаритные размеры – в таблице 1. Назначение клемм и наименования сигналов контроллера приведены в таблице Б.1 в Приложении Б.

2.1.3 Функциональная схема контроллера изображена на рисунке 1, общие технические характеристики – в таблице 1. Схема гальванической развязки приведена в Приложении В.

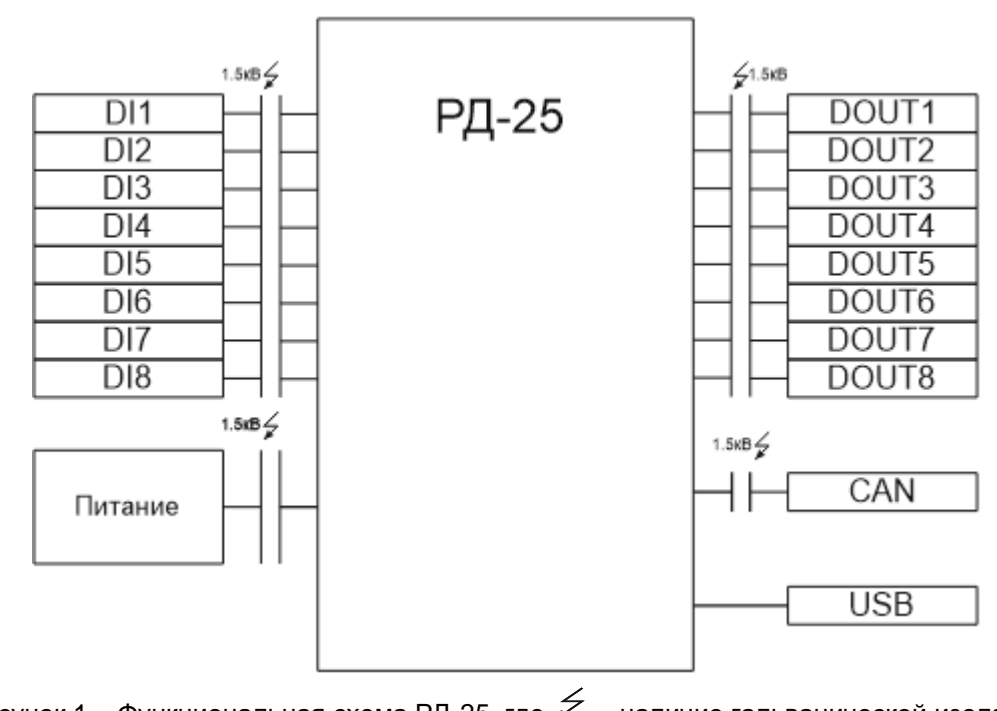

Рисунок 1 – Функциональная схема РД-25, где  $\neq$  – наличие гальванической изоляции

| Параметр                                                                           | Значение                                     |  |  |
|------------------------------------------------------------------------------------|----------------------------------------------|--|--|
| Питание                                                                            |                                              |  |  |
| 1<br>Количество портов питания                                                     |                                              |  |  |
| Напряжение источника постоянного тока                                              | 24 B                                         |  |  |
| Потребляемая мощность, не более                                                    | 5B                                           |  |  |
| Защита от обратной полярности питающего напря-<br>жения                            | Есть                                         |  |  |
| <b>CAN</b>                                                                         |                                              |  |  |
| Количество портов                                                                  | 1 (CAN 2.0A)                                 |  |  |
| Скорости передачи                                                                  | 20; 50; 100; 150; 250; 300; 500; 1000 кБит/с |  |  |
| <b>USB (Virtual COM-port)</b>                                                      |                                              |  |  |
| Тип разъема                                                                        | mini-USB                                     |  |  |
| FT 1.2 (по части 5 раздела 1<br>Поддерживаемые протоколы<br>ГОСТ Р МЭК 870-5-1-95) |                                              |  |  |
| Общие сведения                                                                     |                                              |  |  |
| Габаритные размеры (длина × высота × глубина)                                      | $(70 \times 86 \times 56) \pm 1$ MM          |  |  |
| Масса, не более                                                                    | $0.5$ $\kappa$ г                             |  |  |
| Степень защиты корпуса по ГОСТ 14254                                               | IP20                                         |  |  |
| $12$ лет<br>Средний срок службы                                                    |                                              |  |  |

Таблица 1 – Краткие технические характеристики РД-25

2.1.4 В верхней и нижней стенках корпуса РД-25 расположены клеммы входов и выходов (см. рисунок А.1 в Приложении А). Характеристики входов приведены в п. 2.2, а выходов – в п. 2.3.

2.1.5 На передней панели контроллера в два ряда размещены шестнадцать светодиодных индикаторов (подробнее об индикации см. п. 11.2 настоящего РЭ).

2.1.6 Средняя наработка на отказ не менее 50000 ч. Критерием отказа является несоответствие требованиям ПВРТ.421242.001 ТУ.

2.1.7 Среднее время восстановления работоспособного состояния объекта после отказа РД-25 не превышает 1 ч.

2.1.8 Средний срок службы не менее 12 лет. Критерием предельного состояния является превышение затрат на ремонт свыше 50 % стоимости нового контроллера.

# <span id="page-5-0"></span>**2.2 Характеристики входов**

Характеристики входов РД-25 приведены в таблице 2.

Таблица 2 – Технические и метрологические характеристики входов

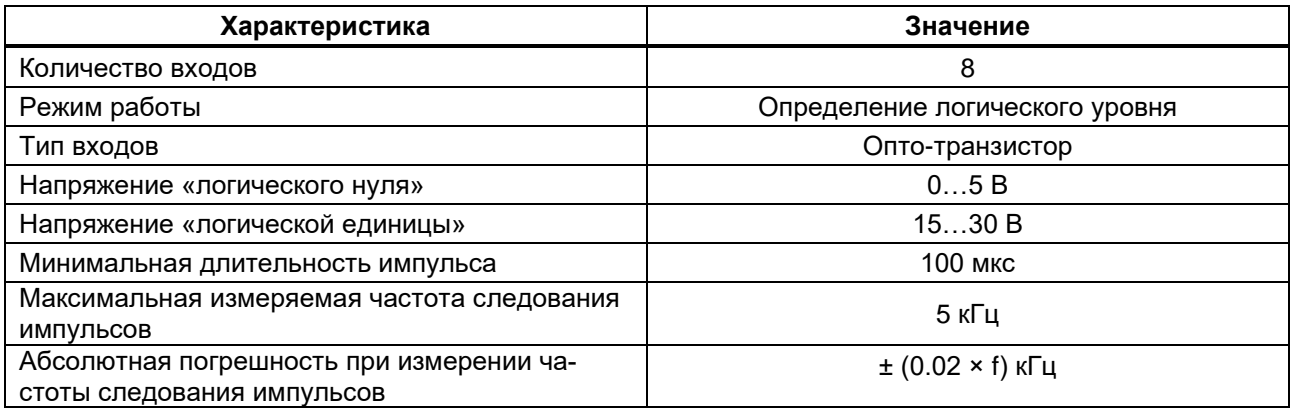

# <span id="page-5-1"></span>**2.3 Характеристики выходов**

Характеристики выходов РД-25 приведены в таблице 3.

Таблица 3 – Технические и метрологические характеристики выходов

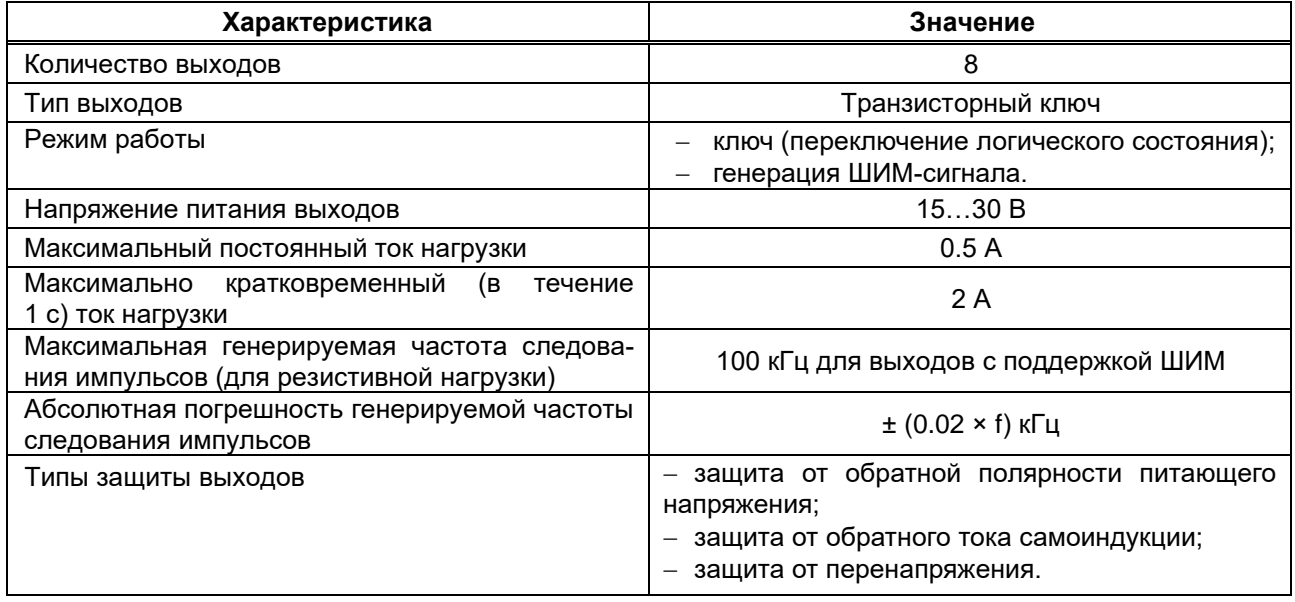

# <span id="page-5-2"></span>**2.4 Условия эксплуатации**

Защищенность РД-25 от проникновения воды и внешних твердых предметов соответствует степени защиты IP20 по ГОСТ 14254. Остальные климатические и эксплуатационные характеристики контроллера приведены в таблице 4.

Таблица 4 – Условия эксплуатации

| Характеристика                  | Ограничение                                                                                  |
|---------------------------------|----------------------------------------------------------------------------------------------|
| Место размещения                | Закрытые помещения без агрессивных паров и газов                                             |
| Температура окружающего воздуха | От +5 °С до +50 °С<br>(группа исполнения В4 ГОСТ Р 52931)                                    |
| Относительная влажность воздуха | От 10 до 80 % при 35 °С и ниже, без конденсации влаги<br>(группа исполнения В4 ГОСТ Р 52931) |
| Атмосферное давление            | Не ограничено<br>(в соответствии с Примечанием 1 к таблице 1 ГОСТ Р 52931)                   |
| Частота синусоидальных вибраций | От 10 до 55 Гц<br>(группа исполнения N2 по ГОСТ Р 52931)                                     |

### <span id="page-6-0"></span>**3 КОМПЛЕКТНОСТЬ**

Комплект поставки контроллера приведен в таблице 5.

Таблица 5 – Комплект поставки

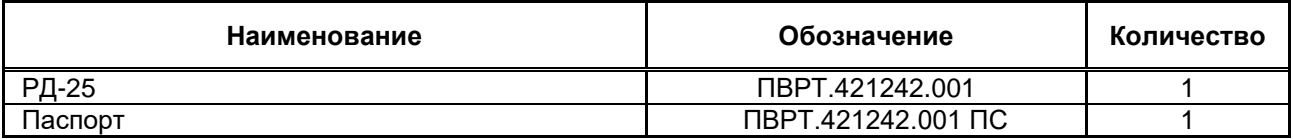

Примечание – Источник питания для РД-25 и соединительные кабели в комплект поставки не входят и должны приобретаться отдельно.

### **4 МАРКИРОВКА**

<span id="page-6-1"></span>4.1 РД-25 имеет следующую маркировку на лицевой панели: логотип предприятия-изготовителя «КРЕЙТ» и краткое название контроллера «РД-25».

<span id="page-6-2"></span>4.2 РД-25 имеет следующую маркировку на задней панели: заводской шифр изделия и заводской порядковый номер.

### **5 УПАКОВКА**

5.1 РД-25 упакован в полиэтиленовый пакет с застежкой ZIP-LOCK и в коробку из гофрокартона.

5.2 В упаковочную коробку вместе с РД-25 помещен его паспорт, уложенный в полиэтиленовый пакет с застежкой ZIP-LOCK.

<span id="page-6-3"></span>5.3 Упаковочная коробка промаркирована манипуляционным знаком «Хрупкое. Осторожно».

### **6 МЕРЫ БЕЗОПАСНОСТИ**

6.1 РД-25 соответствует требованиям безопасности к электрическим изделиям и обеспечивает защиту человека от поражения электрическим током по классу 0 по ГОСТ 12.2.007.0.

6.2 К работе с РД-25 должны допускаться работники из электротехнического персонала, имеющие группу по электробезопасности не ниже III, прошедшие инструктаж по технике безопасности при работе с установками напряжением до 1000 В, ознакомленные с настоящим

<span id="page-7-0"></span>Руководством по эксплуатации и эксплуатационной документацией на программы настройки контроллера.

#### **7 ПОДКЛЮЧЕНИЕ**

### **7.1 Монтаж**

<span id="page-7-1"></span>Монтаж РД-25 производится в электротехнический шкаф на стандартную DIN-рейку шириной 35 мм.

Последовательность монтажа контроллера следующая:

− в соответствии с габаритами РД-25 (см. таблицу 1) осуществляется подготовка посадочного места в шкафу электрооборудования (конструкция шкафа должна обеспечивать защиту контроллера от попадания в него влаги, грязи и посторонних предметов);

− РД-25 крепится на DIN-рейку.

Экраны кабелей датчиков должны быть соединены с шиной заземления в одной точке со стороны РД-25 как можно ближе к источнику питания. Со стороны датчиков экраны необходимо оставить свободными.

Монтаж, подключение питания и заземления датчиков следует выполнять в соответствии с требованиями и рекомендациями эксплуатационной документации на данные датчики. В состав шкафа вблизи РД-25 и его источника питания должен входить выключатель или автомат защиты, имеющий маркировку как отключающее устройство. Монтаж и демонтаж РД-25 и его внешних цепей следует проводить при отключенном электропитании самого контроллера и всех подключаемых к нему датчиков.

Для монтажа рекомендуется применять экранированный кабель типа МКЭШ по ГОСТ 10348-80 с необходимым числом жил сечением не менее 0,35 мм<sup>2</sup> (или аналогичный).

#### **7.2 Подключение питания**

<span id="page-7-2"></span>Электрическое питание контроллера следует осуществлять от источника постоянного тока (далее по тексту – источник питания, ИП), характеристики которого приведены в таблице 1. Питание подключается к клеммам «Uпит–» и «Uпит+» с соблюдением полярности (см. рисунок А.1 в Приложении А).

#### **7.3 Подключение к ПК**

<span id="page-7-3"></span>Подключить контроллер к ПК можно двумя способами – по интерфейсу USB (рекомендуемый вариант) и по интерфейсу CAN.

Чтобы **подключить РД-25 к ПК через порт mini-USB**, нужно выполнить следующие действия.

- 1. Подать питание на контроллер (см. п. 7.2).
- 2. Подключить РД-25 к ПК с помощью mini-USB-кабеля в соответствии с рисунком 2.

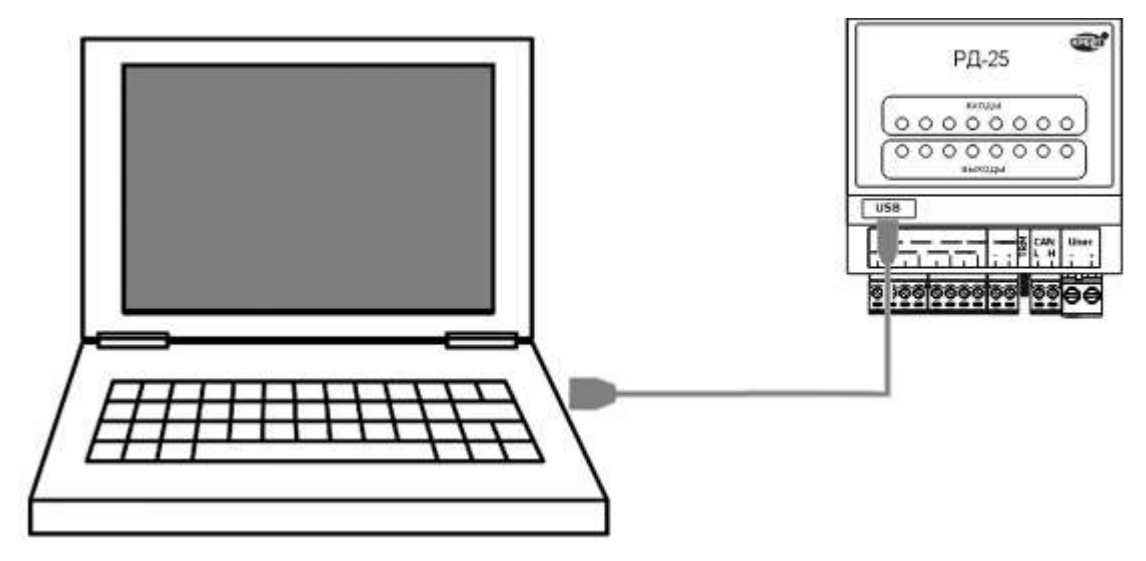

Рисунок 2 – Подключение РД-25 к ПК

3. Проверить появление COM-порта в Диспетчере устройств ПК. Для этого зайти в «**Проводник**», правой кнопкой мыши нажать на «**Этот компьютер**» и выбрать пункт «**Управление**» (см. рисунок 3). В открывшемся окне нажать на пункт «**Диспетчер устройств**», а затем найти в нем пункт «**Порты (COM и LPT)**» и щелкнуть по символу «**>**» рядом с его названием. В открывшемся списке отобразится COM-порт подключенного устройства (см. рисунок 4). Если РД-25 не определился в операционной системе ПК виртуальным COM-портом, нужно установить драйверы на ПК и/или заменить кабель (кабели) и повторить подключение.

| Этот                |                                            | Объемные объе |
|---------------------|--------------------------------------------|---------------|
| <b>Desk</b>         | Свернуть                                   |               |
| Виде<br>鬬           | Управление                                 |               |
| Доку                | Открепить от начального экрана             |               |
| 3arp                | Подключить сетевой диск                    |               |
| $\blacksquare$ Изоб | Открыть в новом окне                       |               |
| Музь                | Закрепить на панели быстрого доступа       |               |
| <b>Объе</b>         | Отключить сетевой диск                     |               |
|                     | Добавить новый элемент в сетевое окружение |               |
| Лока                |                                            |               |

Рисунок 3 – Пункт «Управление» во вкладке «Этот компьютер»

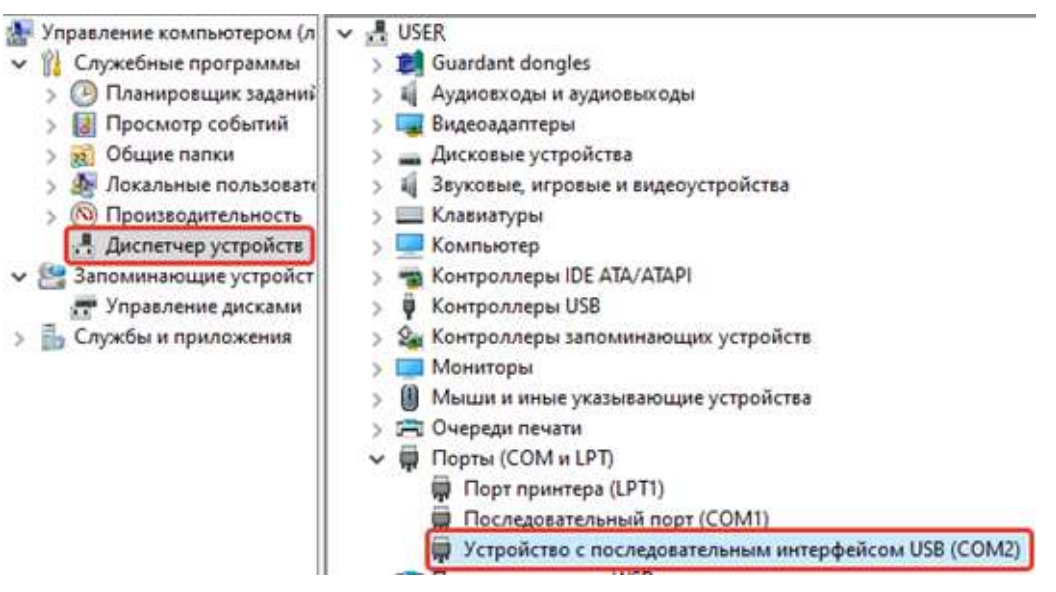

Рисунок 4 – РД-25 в списке COM-портов

Чтобы **подключить РД-25 к ПК через интерфейс CAN**, необходимо выполнить следующие действия.

1. Подключить к магистрали CAN-BUS контроллер (см. п. 7.6) и адаптер АИ-200 (схему и методику подключения см. в Руководстве по эксплуатации адаптера АИ-200 Т10.00.200 РЭ), а затем соединить USB-порт АИ-200 и USB-порт ПК стандартным кабелем USB – AB.

Подать питание на контроллер (см. п. 7.2).

# **7.4 Подключение датчиков к входам**

<span id="page-9-0"></span>Подключение к входам осуществляется согласно рисунку 5. Входы одной и той же группы должны быть подключены по одинаковой схеме.

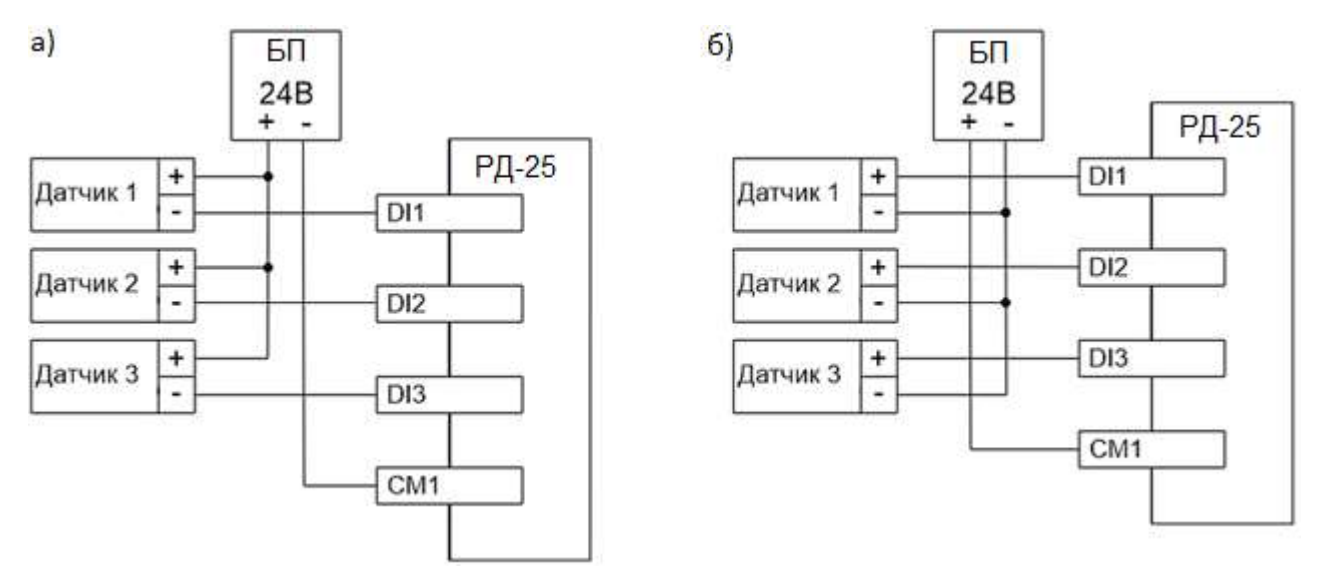

Рисунок 5 – Варианты подключения датчиков к входам DI1...DI8: а) – с общим «плюсом», б) – с общим «минусом»

### <span id="page-10-0"></span>**7.5 Подключение исполнительных механизмов к выходам**

Подключение к выходам осуществляется в соответствии с рисунком 6.

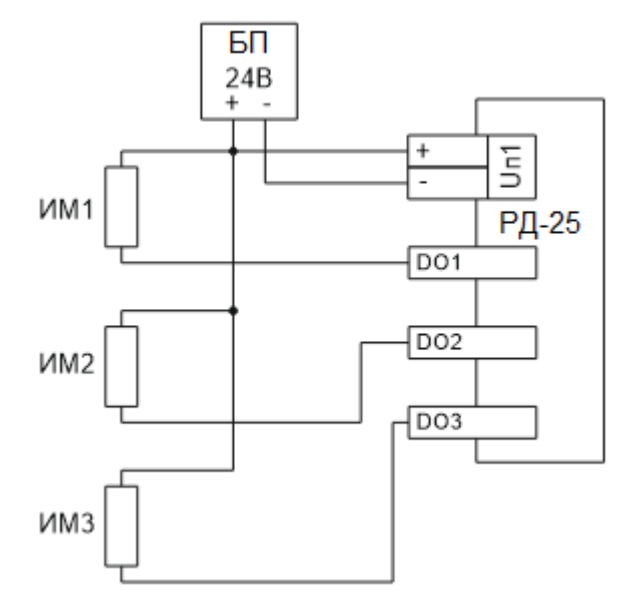

Рисунок 6 – Схема подключения нагрузок к выходам DO1...DO8

### **7.6 Подключение по CAN-шине**

<span id="page-10-1"></span>Подключение осуществляется соединением контактов «CAN L» и «CAN H» с одноименными шинами магистрали в соответствии с рисунком 7. Заводские параметры связи приведены в таблице 6. Максимальное количество приборов в одном сегменте шины CAN-BUS – 30 шт. Протяженность одного сегмента магистрали CAN-BUS при типе подключения точкаточка не должна превышать 100 метров при скорости 300 кБод. При подключении двух и более сегментов, включающих в себя несколько конечных точек, необходимо использовать разделители сегментов магистрали РС-62 (Т10.00.62), выполняющие согласование физических характеристик линии связи и распределенных нагрузок.

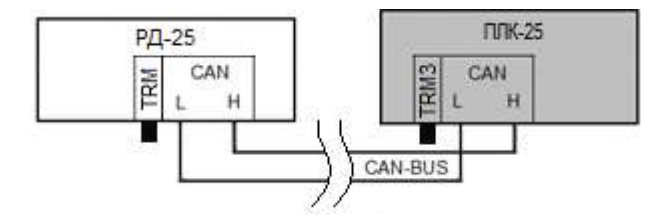

Рисунок 7 – Схема подключения РД-25 к CAN-шине

Примечание – На двух контроллерах, находящихся на противоположных концах магистрали, **необходимо** установить перемычку «TRM»; на всех остальных преобразователях, подключенных к этой магистрали, перемычки должны быть удалены. Работа системы обмена данными по магистрали, построенной по топологиям типа «Звезда», «Куст» и др. не гарантируется.

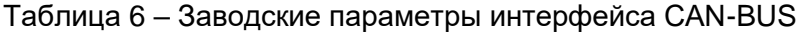

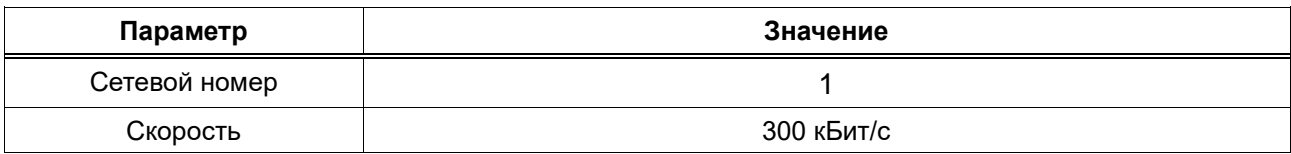

### **8 ЗАЩИТА ИНФОРМАЦИИ**

<span id="page-11-1"></span><span id="page-11-0"></span>В РД-25 отсутствует внутренняя защита информации от изменений, поэтому её необходимо обеспечивать внешним решением.

### **9 РЕЖИМЫ РАБОТЫ**

РД-25 может находиться в одном из двух режимов функционирования: **Работа** или **Останов**.

Во время эксплуатации контроллер должен находиться в режиме **Работа**. Переведенный в этот режим РД-25 после подачи на него питания начинает выполнять команды, поступающие от ПЛК-25.

Режим **Останов** является технологическим – используется при настройке РД-25. В нем исполняются все системные функции, но прекращается выполнение команд, поступающих от ПЛК-25.

<span id="page-11-2"></span>Режим работы контроллера изменяется с помощью ПО «РОМБ-3» (методики смены приведены в разделе 5.7 Руководства пользователя ПВРТ.ПК.001.РП).

### **10 ПОДГОТОВКА К ЭКСПЛУАТАЦИИ**

Перед вводом РД-25 в эксплуатацию следует:

1. Установить перемычки на интерфейс CAN в соответствии со схемой из п. 7.6.

2. Соединить РД-25 с ПК с помощью mini-USB-кабеля (см. рисунок 2), подать питание на контроллер (см п. 7.2).

3. Запустить «РОМБ-3» на ПК и выполнить запись проекта настроек в контроллер в соответствии с п. 5.6 Руководства пользователя ПВРТ.ПК.001.РП.

### **10.1 Настройка входов**

<span id="page-11-3"></span>Работа входов настраивается в ПО «РОМБ-3». Для настройки параметра входа необходимо в создаваемом проекте найти блок, соответствующий настраиваемому входу (в примере, приведенном на рисунке 8, это вход **DI1**), выбрать настраиваемый параметр (на рисунке 8 – «**Фильтр**») и ввести в отведенное поле (в примере на рисунке 8 подсвечено зеленым цветом и обведено в красную рамку) необходимое значение в соответствии с таблицей 7. В ПО «РОМБ-3» можно посмотреть сведения о параметрах, не нуждающихся в настройке – их описание и форматы приведены в таблице 8.

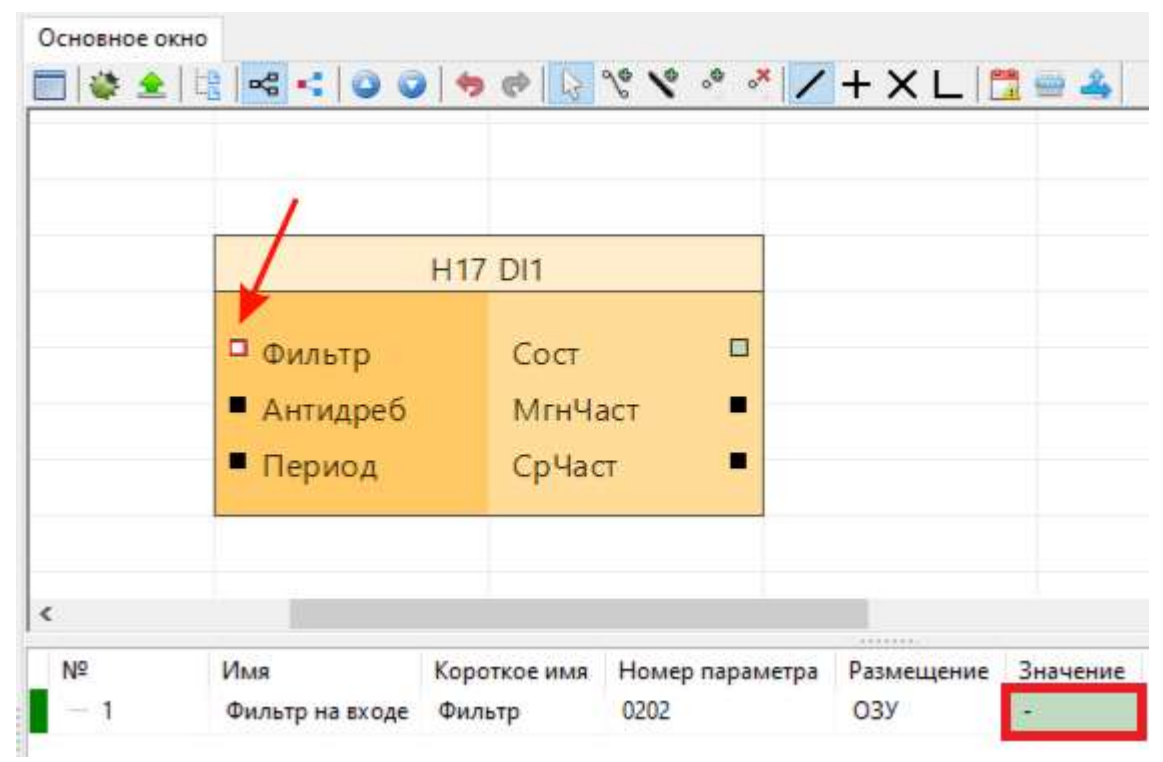

Рисунок 8 – Настройки параметров входа DI1

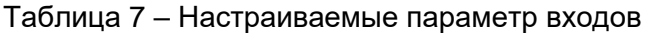

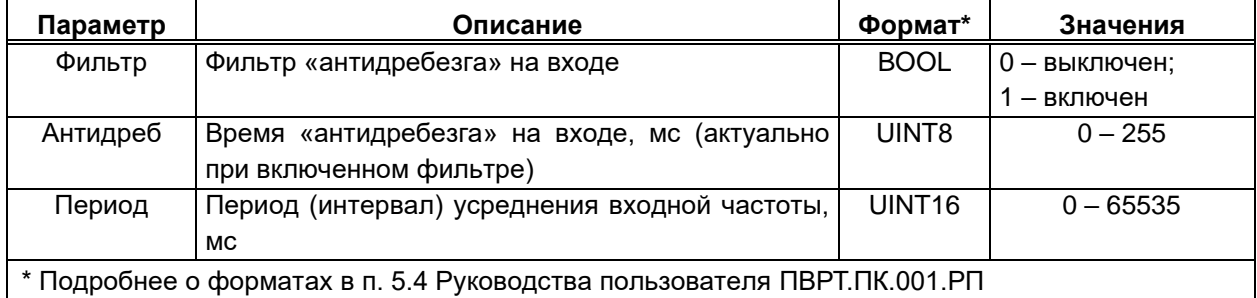

## Таблица 8 – Информационные параметры входов

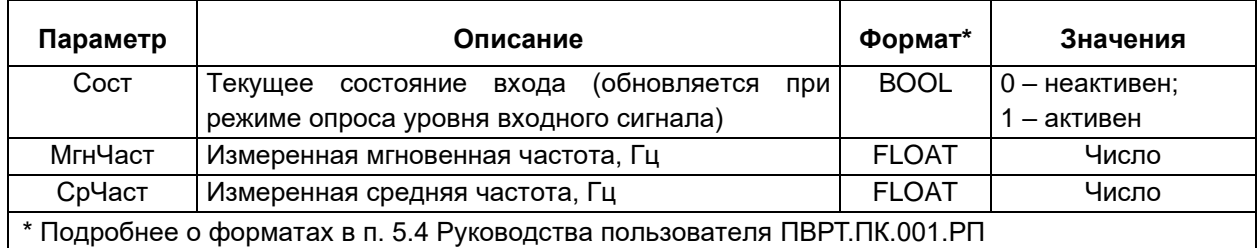

## **10.2 Настройка выходов**

<span id="page-13-0"></span>Работа выходов настраивается в ПО «РОМБ-3». Для настройки параметра выхода необходимо в создаваемом проекте найти блок, соответствующий настраиваемому выходу (в примере, приведенном на рисунке 9, это выход **DO 1**), выбрать настраиваемый параметр (на рисунке 9 – «**DO\_mode**») и ввести в отведенное поле (в примере на рисунке 9 подсвечено зеленым цветом и обведено в красную рамку) необходимое значение в соответствии с таблицей 9.

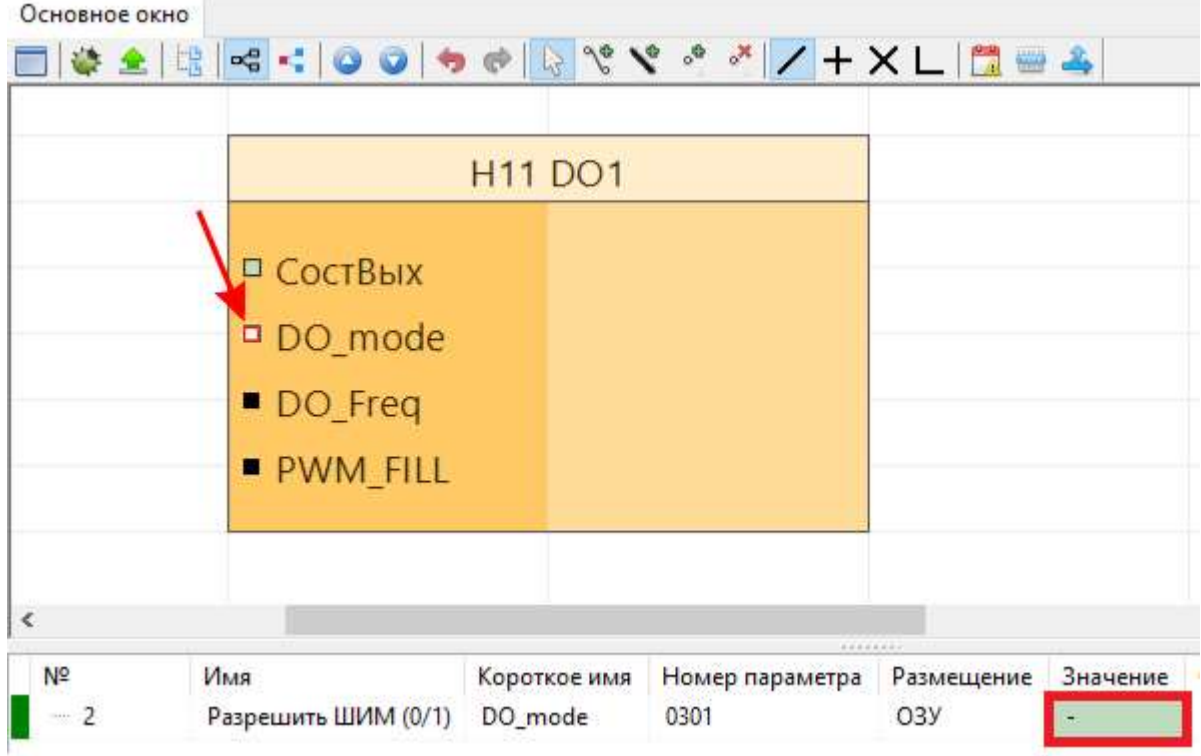

Рисунок 9 – Настройки параметров выхода DO1

### Таблица 9 – Настраиваемые параметры выходов

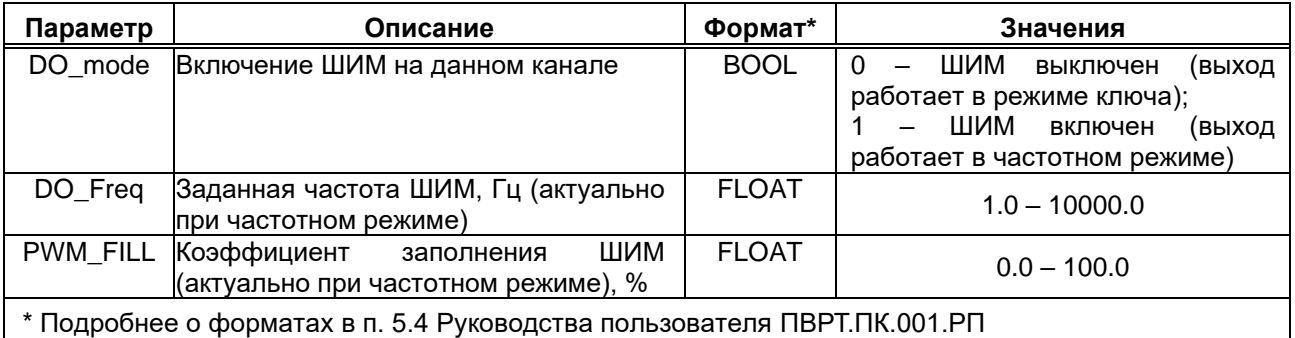

Изменение параметра **СостВых** (в меню контроллера – **Состояние**), характеризующего состояние выхода, доступно только в режиме Отладка РД-25 при работе выхода в режиме ключа (о режимах работы см. в разделе 9). Параметр может принимать значение 0 (сигнал отсутствует) или 1 (сигнал есть).

# **10.3 Настройка CAN**

<span id="page-14-0"></span>Работа CAN-интерфейса настраивается в ПО «РОМБ-3». Для настройки CAN-параметра необходимо в создаваемом проекте найти соответствующий блок (см. рисунок 10), выбрать настраиваемый параметр (на рисунке 10 – «**CAN-ID**») и ввести в отведенное поле (в примере на рисунке 10 подсвечено зеленым цветом и обведено в красную рамку) необходимое значение в соответствии с таблицей 10.

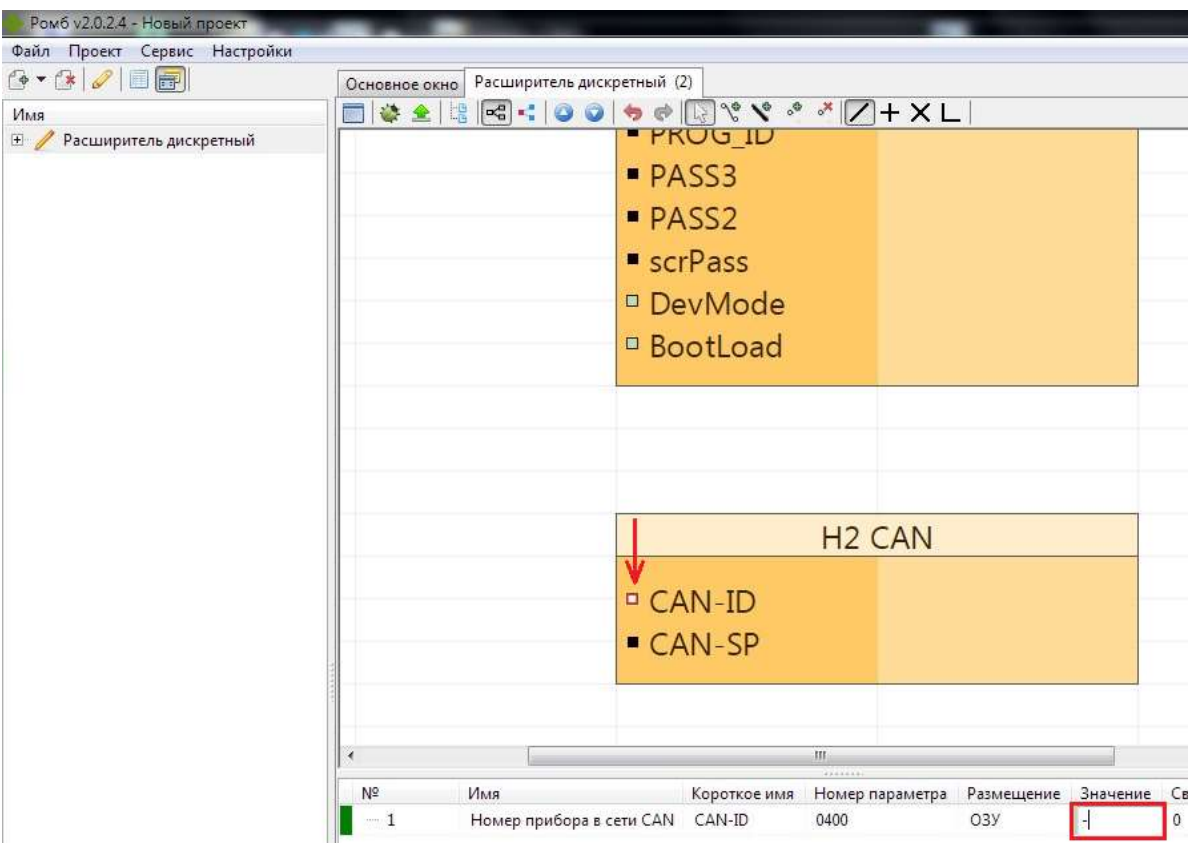

Рисунок 10 – Настраиваемые параметры CAN-интерфейса

Таблица 10 – Настраиваемые параметры интерфейса CAN

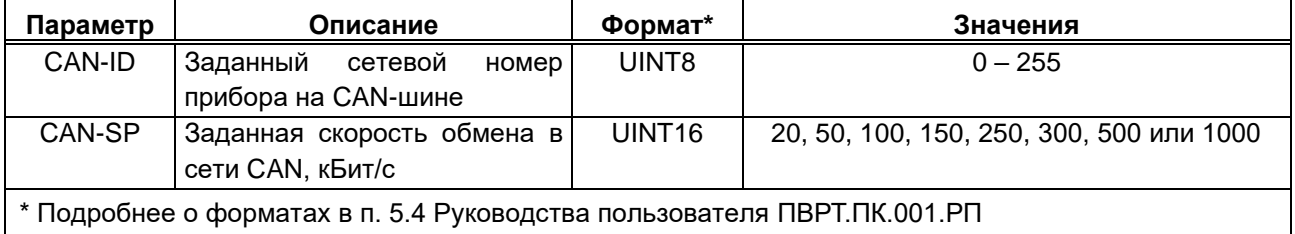

#### <span id="page-15-0"></span>**11 ЭКСПЛУАТАЦИЯ**

#### **11.1 Ввод в эксплуатацию**

<span id="page-15-1"></span>Для ввода РД-25 в эксплуатацию необходимо перевести контроллер в режим Работа (см. раздел 9).

#### **11.2 Индикация**

<span id="page-15-2"></span>На лицевой панели РД-25 расположены светодиодные индикаторы состояния его входов и выходов. Светодиоды состояния входов сгруппированы в блок «входы», а светодиоды состояния выходов – в блок «выходы», размещенный под блоком «входы».

Каждый из светодиодов соответствует одному входу/выходу и индицирует его текущее состояние.

При наличии логической единицы на дискретном входе (DI) соответствующий светодиод включен, при ее отсутствии – выключен. В случае измерения входом частоты светодиод включен при ее наличии и выключен при отсутствии частоты на входе.

Светодиод блока «выходы» включен при нахождении соответствующего выхода (DO) в состоянии логической единицы и выключен – в состоянии логического нуля. При работе выхода в режиме генерации ШИМ светодиод включен.

#### <span id="page-15-3"></span>**12 ТЕХНИЧЕСКОЕ ОБСЛУЖИВАНИЕ**

12.1 При выполнении работ по техническому обслуживанию контроллера следует соблюдать меры безопасности, изложенные в разделе 6.

12.2 Технический осмотр контроллера проводится обслуживающим персоналом не реже одного раза в год и включает в себя выполнение следующих операций:

− очистку корпуса и клеммных колодок контроллера от пыли, грязи и посторонних предметов;

− проверку качества крепления контроллера на DIN-рейке;

− проверку состояния клеммных соединений (выполнение протяжки – при необходимости).

### **13 ТРАНСПОРТИРОВАНИЕ И ХРАНЕНИЕ**

<span id="page-15-4"></span>13.1 Транспортирование упакованного РД-25 должно производиться в крытых транспортных средствах всеми видами транспорта, авиатранспортом – только в герметизированных и отапливаемых отсеках в соответствии с ГОСТ Р 52931.

13.2 Хранение РД-25 должно производиться в соответствии с условиями хранения Л по ГОСТ 15150.

# **14 ГАРАНТИЙНЫЕ ОБЯЗАТЕЛЬСТВА**

<span id="page-16-0"></span>14.1 Изготовитель гарантирует соответствие РД-25 требованиям технических условий ПВРТ.421242.001 ТУ при условии соблюдения потребителем режимов работы, правил эксплуатации, транспортирования и хранения, изложенных в настоящем руководстве.

14.2 Гарантийный срок хранения – 6 месяцев с даты изготовления.

14.3 Гарантийный срок эксплуатации – 18 месяцев со дня ввода РД-25 в эксплуатацию, но не более 24 месяцев со дня изготовления.

### **15 УТИЛИЗАЦИЯ**

<span id="page-16-1"></span>15.1 Контроллер не содержит драгоценных металлов и материалов, представляющих опасность для жизни.

15.2 Утилизация РД-25 производится с разделением по группам материалов: пластмассовые элементы, металлические крепежные элементы.

### **Приложение А**

### **Внешний вид РД-25**

<span id="page-17-0"></span>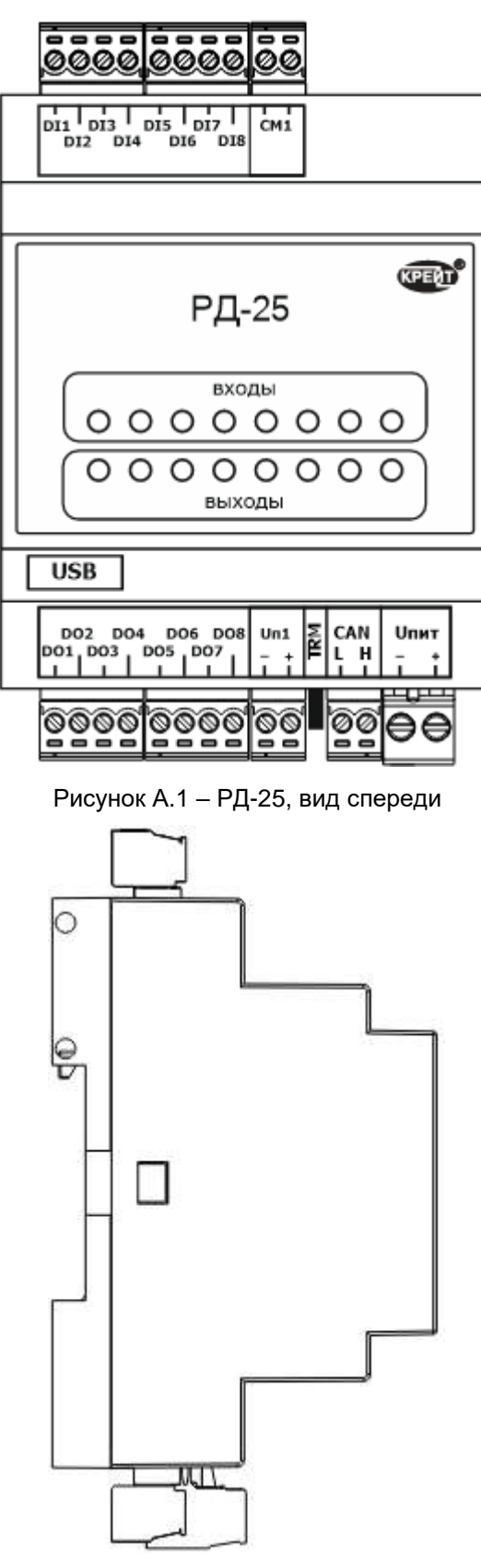

Рисунок А.2 – РД-25, вид сбоку

# **Приложение Б**

# **Назначение контактов РД-25**

<span id="page-18-0"></span>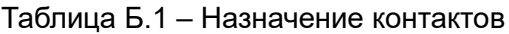

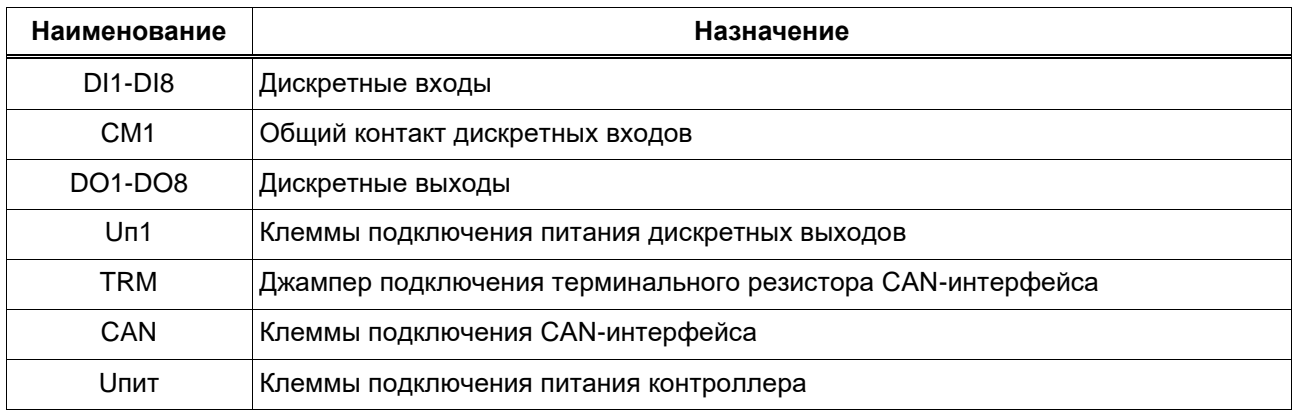

## **Приложение В**

<span id="page-19-0"></span>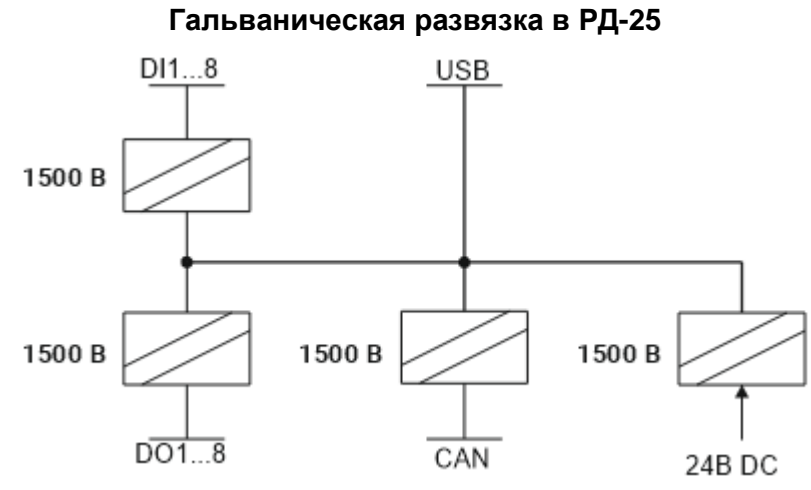

Рисунок В.1 – Схема гальванической развязки в РД-25